# **PANDUIT**®

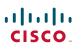

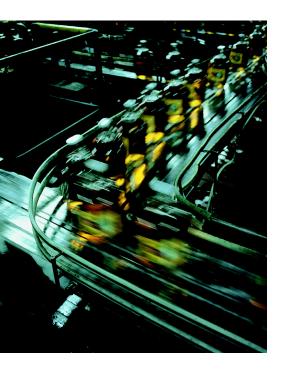

# Deploying Industrial Data Center within a Converged Plantwide Ethernet Architecture

## **Design Guide**

May 2018

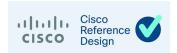

# Preface

Converged Plantwide Ethernet (CPwE) is a collection of tested and validated architectures that are developed by subject matter authorities at Cisco and Rockwell Automation. The testing and verification follow the Cisco Validated Design (CVD) and Cisco Reference Design (CRD) methodologies. The content of CPwE, which is relevant to both operational technology (OT) and informational technology (IT) disciplines, consists of documented architectures, best practices, guidance, and configuration settings to help manufacturers with the design and deployment of a scalable, reliable, secure, and future-ready plant-wide industrial network infrastructure. CPwE can also help manufacturers achieve cost reduction benefits using proven designs that can facilitate quicker deployment while helping to minimize risk in deploying new technology. CPwE is brought to market through a strategic alliance between Cisco Systems and Rockwell Automation.

Expanding on the existing collection of CPwE CVDs, this CPwE CRD outlines key requirements and application considerations to help with the integration of the Industrial Data Center (IDC) product within a CPwE architecture. The IDC is a purpose-built resource that provides compute, storage, and multi-layer network switching in a pre-engineered and validated package. This *Deploying Industrial Data Center within a Converged Plantwide Ethernet Architecture Design Guide* describes the IDC and validates some potential use cases within a CPwE architecture. CPwE IDC CRD was architected, tested, and documented by Cisco Systems, Panduit, and Rockwell Automation.

## **Document Organization**

| Chapter/Appendix                                                                             | Description                                                                                                    |
|----------------------------------------------------------------------------------------------|----------------------------------------------------------------------------------------------------|
| CPwE Architecture with<br>Industrial Data Center                                             | Introduces the CPwE architecture and provides a closer look at how the IDC operates in the greater architecture. |
| Virtualization, Thin<br>Clients, and Industrial<br>Data Center Description<br>Virtualization | Describes the equipment and capabilities of the IDC.                                                             |
| Industrial Data Center Use<br>Cases                                                          | Describes the use cases for which the IDC was tested.                                                            |
| Industrial Data Center<br>Verification                                                       | Describes the testing performed on the IDC.                                                                      |

This document is composed of the following chapters and appendices.

| Chapter/Appendix                                                   | Description                                                                                                    |
|--------------------------------------------------------------------|----------------------------------------------------------------------------------------------------|
| Appendix A,<br>"References"                                        | Link to documents and websites that are relevant to the IDC within a Converged Plantwide Ethernet Architecture CRD.        |
| Appendix B, "Acronyms and Initialisms"                             | Lists the acronyms and initialisms commonly used in CPwE documentation.                                                    |
| Appendix C, "About the<br>Cisco Validated Design<br>(CVD) Program" | Describes the Cisco Validated Design (CVD) process and the distinction<br>between CVDs and Cisco Reference Designs (CRDs). |

## Audience

The main intended audience for this document are IT and engineers at manufacturers looking for guidance for implementing an Industrial Data Center product and integrating it into the larger CPwE architecture. Readers should already be familiar with the CPwE architectures.

# Document Objective and Scope

This document briefly discusses the CPwE architecture and then focuses on the Level 3 Site Operations and the Cell/Area Zone(s), where the Industrial Data Center (IDC) solution from Rockwell Automation provides services to end users. This document is not intended to be an exhaustive analysis of every feature and option available, but instead is designed to highlight the most important use cases of the Rockwell Automation Industrial Data Center.

# For More Information

More information on CPwE Design and Implementation Guides can be found at the following URLs:

- Rockwell Automation site:
  - http://www.rockwellautomation.com/global/products-technologies/network-technology/architectures .page?
- Cisco site:
  - http://www.cisco.com/c/en/us/solutions/enterprise/design-zone-manufacturing/landing\_ettf.html
- Panduit site:
  - http://www.panduit.com/cpwe

CHAPTER

# **CPwE Architecture with Industrial Data Center**

Business practices, corporate standards, industry standards, policies, and risk tolerance are key factors in determining the need for an IDC within a plant-wide architecture. Most network architectures supporting an Industrial Automation and Control System (IACS) application require this pivotal piece of equipment to minimize risk while maximizing overall plant uptime.

An IACS is deployed to support a variety of industry applications such as automotive, pharmaceuticals, consumer goods, pulp and paper, oil and gas, mining, and energy. IACS applications are made up of multiple control and information disciplines such as continuous process, batch, discrete, and hybrid combinations. An IACS architecture that includes an IDC can help to increase Overall Equipment Effectiveness (OEE) by reducing the impact of a failure and speed recovery from an outage, in turn lowering the Mean Time To Repair (MTTR).

The IDC functions best as part of a holistic, resilient plant-wide network architecture made up of multiple technologies, both logical and physical, deployed at different levels within the plant.

- Robust physical infrastructure
- Topologies and protocols
- Switching and routing
- Wireless LAN controllers
- Firewalls
- Network and device management

Converged Plantwide Ethernet (CPwE) is the underlying architecture that provides standard network and security services for control and information disciplines, devices, and equipment found in modern IACS applications. The CPwE architecture (Figure 1-1) provides design and implementation guidance to achieve the real-time communication, reliability, scalability, security and resiliency requirements of the IACS. The CPwE Industrial Data Center for IACS applications is brought to market through collaboration between Cisco Systems, Panduit Corp., and Rockwell Automation.

The Level 3 Site Operations Area (Figure 2-1) provides the switching, compute, and storage resources needed to efficiently operate a manufacturing facility. This area is the foundation for data collection and application hosting in the Industrial setting. This Level 3 equipment is housed in the IDC solution. Level 3 Site Operation applications range from Manufacturing Execution Systems (such as FactoryTalk<sup>®</sup> ProductionCentre<sup>®</sup>), applications like FactoryTalk and PlantPAx<sup>®</sup>, key performance indicators like OEE, lot traceability, preventive maintenance schedules, process monitoring and management, safety and security dashboards, and

productivity KPIs. Continuity of service is imperative as these functions are used for daily decision making on an ever-increasing basis. Reliable and secure network support for these applications keeps production flowing and business communication running smoothly. Manufacturing network outages are readily visible and easily monetized in thousands of dollars from missed customer commitments.

#### Figure 1-1 CPwE Architectures

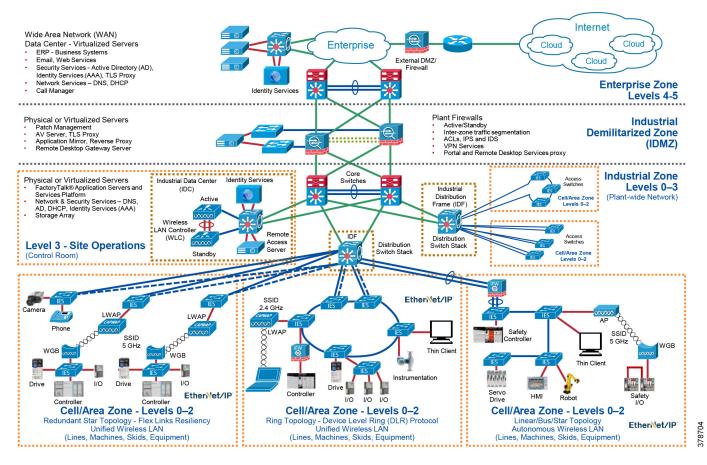

CHAPTER

2

# Virtualization, Thin Clients, and Industrial Data Center Description Virtualization

Virtualization is the creation of virtual resources such as a server, desktop, operating system, file, storage, or network. The main goal of virtualization is to manage workloads by transforming traditional computing to make it more scalable. Virtualization has been around for quite some time and today is being applied to a wide variety of system levels, including operating system-level virtualization, hardware-level virtualization, and server virtualization.

Some items to consider that are good and bad for virtualization include:

- Virtualization opportunities:
  - Flexibility-Old operating systems, Linux on Windows, etc.
  - Availability—VMs can migrate to another host should their host fail.
  - Speed—Server and desktop provisioning
- Virtualization challenges:
  - Anything (process, application, etc.) that requires a dongle or physical hardware.
  - Systems that require extreme performance, e.g., systems that use a lot of the resources.
  - Applications and operating systems with license or support agreements that do not permit virtualization.

## Benefits of Virtualization

Benefits of virtualization include:

- **Energy Saving**—Migrating physical servers over to virtual machines and consolidating them onto far fewer physical machines means lower power and cooling costs.
- **Reduces the Data Center Footprint**—Server consolidation with virtualization reduces the overall footprint of the data center, which means fewer physical machines, less networking gear, and fewer racks and hence less required floor space.
- QA, Test, and Lab Environments—Virtualization allows for an easy build out of a self-contained lab or test environment operating in its own isolated network, which should be considered when rolling out patches or updates both to the OS and the IACS software.

- **Faster Provisioning**—Virtualization enables flexible capacity to provide systems (servers and desktops) very quickly as opposed to purchasing additional physical machines. This process can be done within a few minutes by simply closing an existing "master" image, template, or existing virtual machine.
- **Increased Uptime**—With the use of advanced features that are not available on physical servers, virtualization allows for better continuity and uptime. Capabilities such as VM and storage migration, fault tolerance, high availability, and resource scheduling keep virtual machines running or allow for fast recovery from failures and unplanned outages.
- Improve Disaster Recovery—By removing the dependency on specific hardware or server models, a disaster recovery site no longer needs to keep identical hardware that matches the production environment. Operations can save money by purchasing less expensive hardware for disaster recovery since it rarely gets used. Also, because virtualization allows for fewer physical machines, replication sites are more affordable.
- Application Isolation—Application isolation is usually achieved by using a "one app/one server" model. Virtualization can use components (e.g., application farms) to support specific applications and allow only specified users.
- Extend the Life of Older Applications—Older applications than are not able to be upgraded and will only run on older operating systems (and therefore older hardware) can be maintained on virtual machines, avoiding the need to keep and maintain outdated or non-replaceable hardware.

# Thin Client Technology

A thin client is a lightweight computer which is optimized for accessing applications or desktops from a remote server-based computing platform. The server provides the majority of the computing power, including launching software programs, running calculations, and storing data. The thin client provides I/O for a keyboard, mouse, monitor, sound, and USB ports for access to USB devices.

Thin clients are used to access applications or desktops from remote locations (e.g., IDC). Some benefits of using thin clients include cost savings, reduced energy consumption (versus a PC), simplified management, enhanced security, and overall increased productivity.

Thin client technology types include:

- PC over IP (PCoIP)
- Remote Desktop Protocol (RDP)
- ThinManager<sup>®</sup> software

## PC over IP (PCoIP)

PCoIP or PC-over-IP is a display protocol that permits total compression of a desktop, which is then displayed using a zero-client device over a standard IP network. With PCoIP, the entire computing experience is compressed, encrypted, and encoded in the data center before being transmitted across a standard IP network to PCoIP-enabled endpoint devices.

## Remote Desktop Protocol (RDP)

RDP is used for communication between the Terminal Server Client and the Terminal Server. With RDP a remote user can add a graphical interface to another computer's desktop. This secure network communications protocol is designed for Windows-based applications that run on a server. It facilitates

encryption and application data transfer security between devices, client users, and a virtual network server. Network administrators can use RDP to remotely identify and resolve problems faced by individual subscribers.

### PCoIP versus RDP

The choice of PCoIP versus RDP is based on how well either PCoIP or RDP meet your requirements.

Choose PCoIP if any of the following are applicable:

- You are using a high-speed connection and bandwidth is not a problem.
- You want to display better quality videos, graphics, and sound.

Choosing RDP would be a good decision if:

- You are unaware of your network quality; in such a case, RDP would be a better choice than PCoIP.
- The quality of sound, graphics, and video is not an issue.

## ThinManager

ThinManager<sup>®</sup> software provides software solutions for IACS networks that enable secure, centralized configuration and deployment of applications and content to every PC, thin client, mobile device, and user.

ThinManager Relevance<sup>®</sup> software is a location-based mobile management platform that allows applications and content to be securely delivered to specific locations within the manufacturer's facility. ThinManager Relevance uses location resolvers and geofences like QR codes, Bluetooth beacons, Wi-Fi, and GPS to confirm that mobile users and devices only receive content in authorized areas. Content specific to a user's role can be delivered based on Relevance user credentials which can be linked to Active Directory accounts.

Within the CPwE IDC, ThinManager can be used to securely manage content delivery to thin clients from various applications and data sources in the Industrial Zone: FactoryTalk View SE and ME applications, FactoryTalk VantagePoint data, Studio 5000 Logix Designer<sup>®</sup> software, terminal shadowing, streaming video, and many others. Thin clients can receive content from Microsoft<sup>®</sup> Remote Desktop servers running these applications, as well as VNC servers (for example, FactoryTalk View ME terminals) and IP cameras.

The ThinManager solution provides additional security when introducing thin clients into the industrial environment since no production data is stored locally and content delivery can be authorized by any combination of user, location, and device.

## Industrial Data Center

The IDC is a purpose-built resource that provides compute, storage, and multi-layer network switching in a pre-engineered and validated package. The IDC is located in Level 3 Site Operations where it houses the virtualized servers used in the IACS. Most IDC designs also have backup power provisions as well as smart power distribution units with dual-power source provisions. Design parameters and verification methodologies are established by CPwE architects, Rockwell Automation application specialists, and Panduit engineers to ensure that the IDC meets requirements in a robust and reliable fashion.

The IDC provides many key functions for a well-designed IACS network. It can provide an operating platform for enterprise grade software applications like MES software, hosts patch and version servers, etc.

There is open rack unit (RU) space within the IDC that may be used for mounting additional items such as security appliances (e.g., ISE), networking appliances, etc.

In support of the performance of the industrial network, there are many infrastructure aspects of the IDC that play an important role and must be considered in the design and implementation of it within the network.

• Industrial Characteristics—The IDC is typically deployed within Level 3 Site Operations of CPwE architectures (Figure 2-1). Plant networking assets and cabling used in Level 3 Site Operations are not environmentally hardened but are almost exclusively installed in IP20 or better environments. Environmental risks at Level 3 Site Operations involve thermal management of equipment heat dissipation, redundant network connections, redundant power connections, and power quality considerations.

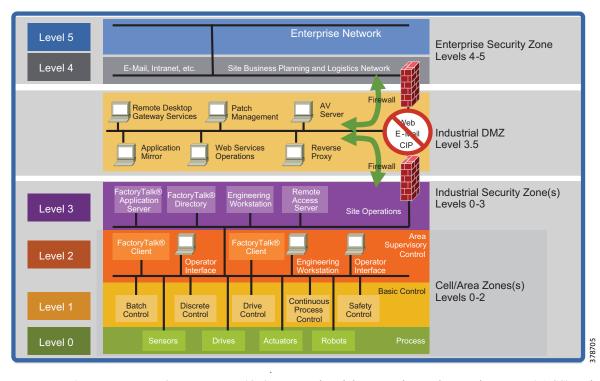

#### Figure 2-1 CPwE Logical Model

- **Physical Network Infrastructure Life Span**—Industrial automation and control systems (IACS) and the plant backbone can be in service 20 years or longer. Hardware used in Level 3 Site Operations, being IT gear, has a much shorter life span, generally 3-5 years. This nominal life span is related to the technology age of the equipment rather than its ability to function past this time frame. The infrastructure used to connect and house hardware such as cabinets, cabling, connectivity, and enclosures has a much longer life span, generally 10-15 years. Consideration of higher performance cabling enables the data communications needs of tomorrow as well as today to be fully met. Choosing supporting infrastructure wisely at the time of IDC installation and commissioning avoids the future cost and disruption of installing upgraded media that matches the capabilities of the new IT equipment that is installed. Choices in media between copper and fiber optic cabling ensure higher data rate transport requirements.
- Maintainability—Be aware that Move, Adds, and Changes at Level 3 have dependencies that affect many Cell/Area Zones. Also, changes need to be planned and executed correctly as an error can bring down manufacturing. Proper cable management such as bundling, identification, access, etc. is vital. Use of structured cabling techniques provides maintainability benefits and provides measurable value in terms of quickly recovering from outages related to media cuts as well as delivering a high level of agility when the network must adapt to meet manufacturing process changes.

- Scalability—The high growth of EtherNet/IP and IP connections can strain network performance as well as cause network sprawl that threatens uptime and security. A strong physical building block design accounts for traffic growth as well as management of additional cabling to support designed network growth. Use a zone topology together with structured copper and fiber optic cabling chosen for high data throughput. The CPwE architecture lends itself readily to deployment across a zone architecture. Choose building block pre-configured solutions to enable a network infrastructure comprised of modular components that scale to meet increasing Ethernet communications needs in your IACS network.
- **Designing for High Availability**—A robust, reliable physical infrastructure achieves service levels required of present and future IACS networks. The use of standards-based cabling together with measured, validated performance ensures reliable data throughput. Use of redundant logical and physical networks assures highest availability. Properly designed and deployed pathways should be employed to ensure redundant cables paths are also resilient cables paths.
- Network Compatibility and Performance—Network performance is governed by the poorest performing element in any link. Network compatibility and optimal performance is essential from port to port. This compatibility requirement includes port data rate and cabling bandwidth. Cable selection is the key to optimal physical network performance.
- **Grounding and Bonding**—A well architected grounding and bonding system is crucial for industrial network performance at every level whether internal to control panels, across plants, or between buildings. A single, verifiable grounding network avoids ground loops that can degrade data and has implications for equipment uptime and even safety. In high EMI areas, where the use of shielded cabling is advisable, the performance of the shielding is inexorably tied to the quality of the grounding network that supports it.
- Security—Network security is a critical element of network uptime and availability. Physical layer security measures, like logical security measures, should follow a defense-in-depth hierarchy. Your Level 3 physical defense in depth strategy could take the form of locked access to data center and control room spaces and cabinet key card access to help limit access, use of Lock In Block Out (LIBO) devices to control port usage, and keyed patch cords to avoid inadvertent cross patching. Using a physical strategy in concert with your logical strategy helps prevent inadvertent or malicious damage to equipment and helps achieve connectivity service level goals.
- Wireless—Unified operation of wireless access points requires a Wireless LAN Controller (WLC) at Level 3 Site Operations and distribution of lightweight wireless access points across Industrial Zone and Cell/Area Zones. Autonomous wireless access points, typically Work Group Bridges, in Cell/Area Zones involves cabling for access points and Workgroup bridges. The selection of media for the industrial zone backbone as well as for cabling for access points using POE is critical for future readiness and bandwidth considerations. PoE is evolving to deliver more power over copper cabling so understanding industrial applications with scalability and environmental considerations is critical.
- Panduit SmartZone<sup>TM</sup> Cabinet—The IDC used in testing utilized a Panduit SmartZone Cabinet. SmartZone Cabinets enable Level 3 Site Operation data centers, co-location facilities, and remote sites with limited technical expertise and financial resources to easily order, rapidly install, and deploy fully integrated cabinets. The SmartZone Cabinet is pre-installed with SmartZone Power Solutions to provide a range of standardized, factory-integrated intelligent cabinets with pre-tested, validated access control, power, and thermal monitoring capabilities. SmartZone Rack Monitoring Software uses operational data consolidated by the SmartZone Gateway and displays it on the intuitive dashboard to provide a precise and logical reflection of the "actual" power and thermal data as well as the ability to send alerts to identify rising temperatures or other issues that may impact business resilience. This ready-to-deploy cabinet solution provides data centers with a complete Data Center Infrastructure Management (DCIM) solution that is immediately ready to begin delivering the transparency and actionable information needed to optimize energy and operational efficiencies, fully maximize existing capacity, and protect service uptime.

CHAPTER

# 3

# **Industrial Data Center Use Cases**

This chapter examines four potential use cases for the IDC:

- CPwE IDC EtherNet/IP Connectivity Use Case
- CPwE IDC ThinManager Operator Workstations Connectivity Use Case
- CPwE IDC ThinManager Engineering Workstations Connectivity Use Case
- CPwE IDC Active Directory Connectivity Use Case

# CPwE IDC EtherNet/IP Connectivity Use Case

Virtualization of Industrial Automation and Control System (IACS) application servers is a common practice. IACS applications that can be virtualized include HMI servers, Historians, and Asset Management.

The IDC is located at Level 3 - Site Operations. This potentially separates the IDC—and the virtualized application servers—from the IACS assets at Levels 0-2 - Cell/Area Zone by multiple network hops.

#### Figure 3-1 CPwE IDC EtherNet/IP Connectivity Use Case

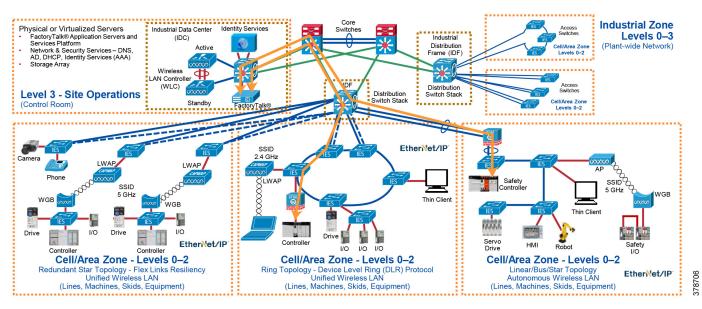

This use case demonstrates EtherNet/IP connectivity from the virtualized application servers (with proper network configuration) from Level 3 Site Operations to the IACS assets located in Levels 0-2 - Cell/Area Zone.

# CPwE IDC ThinManager Operator Workstations Connectivity Use Case

Operator workstations (OWS) allow an operator to monitor and control the IACS. They present data acquired by the application servers to allow visibility to the IACS by an operator.

An operator may need to remotely access an OWS in the IDC (Level 3 - Site Operations) from a thin client (e.g., ThinManager) located at Level 2 within the Cell/Area Zone.

#### Figure 3-2 CPwE IDC ThinManager OWS Connectivity Use Case

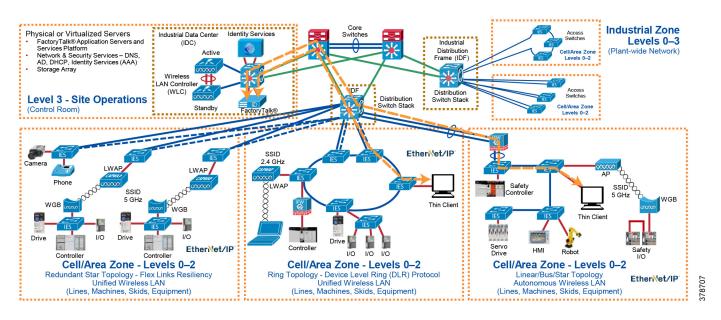

This use case demonstrates that a user/operator can remotely access an OWS in the IDC from a thin client located at Level 2 within the Cell/Area Zone.

# CPwE IDC ThinManager Engineering Workstations Connectivity Use Case

Engineering workstations (EWS) are used by proper, authorized personnel (e.g., OT engineers) to configure, correct, and troubleshoot the IACS. They will typically have specialized software installed to allow programming and configuration of the IACS and network devices.

An engineer may need to remotely access an EWS in the IDC (Level 3 - Site Operations) from a thin client (e.g., ThinManager) located at Level 2 within the Cell/Area Zone.

#### Figure 3-3 CPwE IDC ThinManager EWS Connectivity Use Case

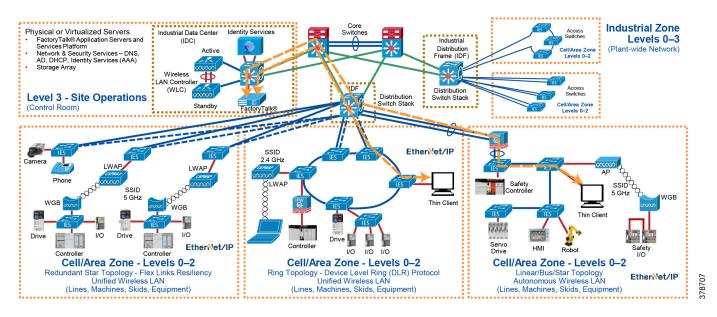

This use case demonstrates that an engineer can remotely access an EWS in the IDC from a thin client located in Level 2 within the Cell/Area Zone.

# CPwE IDC Active Directory Connectivity Use Case

A virtualized Active Directory server in the IDC can be used to authenticate users at Level 3 - Site Operations and Level 2 within a Cell/Area Zone without requiring the authentication process to traverse the industrial DMZ (IDMZ).

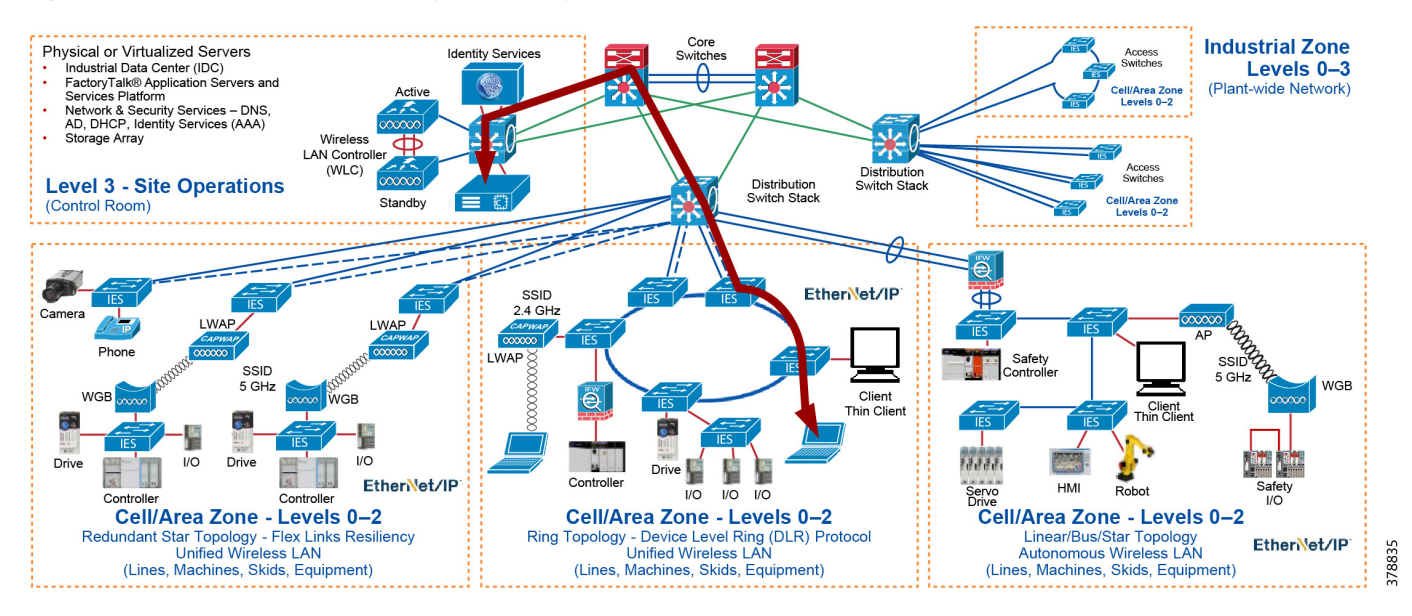

#### Figure 3-4 CPwE IDC Active Directory Connectivity Use Case

This use case demonstrates user authentication using the virtuliazed Active Directory server located in the IDC at Level 3 - Site Operations from a PC/Thin Client/terminal located at Level 2 within the Cell/Area Zone.

#### CHAPTER

# 4

# **Industrial Data Center Verification**

This chapter, which documents the testing performed on the IDC, includes the following major topics:

- System Verification Coverage
- System Verification Results

The scope of the verification for this CRD is limited compared to the extensive Cisco Validated Design process typically performed by Cisco, Rockwell Automation, and Panduit subject matter authorities. The scope of proof of concept (PoC) testing is more narrowly focused on the IDC itself, and to a limited degree, the directly attached devices. All PoC testing was performed in the full CPwE test lab, which is a comprehensive end-to-end architecture, and the testing documented here should be viewed as an extension to the existing collection of CPwE architectures.

## System Verification Coverage

PoC test coverage of the IDC was divided into the four areas described below:

- CPwE IDC EtherNet/IP Connectivity Use Case—Verification of IDC virtualized application server functionality using an HMI Server, Data Server (RSLinx<sup>®</sup>), FactoryTalk Services Platform, and EtherNet/IP to communicate to the IACS end devices located at Cell/Area Zone (Levels 0-2).
- CPwE IDC ThinManager Operator Workstations Connectivity Use Case—Verification of IDC virtualized operator workstation (OWS) functionality using a PC with RDP client, ThinManager, and a Client installed on an HMI.
- CPwE IDC ThinManager Engineering Workstations Connectivity Use Case—Verification of IDC virtualized engineer workstation (EWS) functionality using a PC at Level 2, Thin Client at Level 2, RDP, PCoIP, and ThinManager.
- CPwE IDC Active Directory Connectivity Use Case—Verification of IDC virtualized Active Directory using Authentication (AAA) for the IACS.

## System and Application Setup

#### Figure 4-1 Testbed Setup

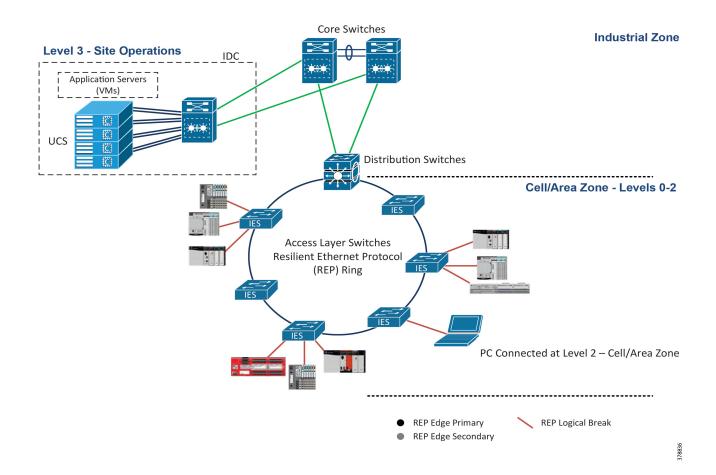

| Application/Software                 | Version                             |
|--------------------------------------|-------------------------------------|
| VMware vSphere                       | 6.5 update 1                        |
| VMware Horizon View Administrator    | 7.3.2                               |
| VMware View Agent                    | 7.3.2                               |
| FactoryTalk Activation Manager       | 4.00.02                             |
| FactoryTalk View Site Edition Server | 9.00.00                             |
| FactoryTalk View Studio              | 9.00.00                             |
| RSLinx Enterprise                    | 5.90.00                             |
| RSLinx Classic                       | 3.74.00                             |
| Studio 5000 Logix Designer           | 20.04/21.00/26.01/27.00/28.00/29.00 |
| ThinManager Server                   | 10.0                                |
| ThinManager Client                   | 4.0.0                               |

Deploying Industrial Data Center within a Converged Plantwide Ethernet Architecture

# System Verification Results

## Test Case 1—CPwE IDC EtherNet/IP Connectivity Use Case

Use RSLinx data server hosted on a virtual machine (VM) at Level 3 - Site Operations to acquire data from IACS devices at Levels 0-2 - Cell/Area Zone.

#### Test Setup

| Virtual Machine in the IDC—Level 3-Site Operations |                                                             |  |  |  |
|----------------------------------------------------|-------------------------------------------------------------|--|--|--|
| OS Installed                                       | Windows Server 2008 R2                                      |  |  |  |
| Software                                           | FactoryTalk View Site Edition Server (RSLinx<br>Enterprise) |  |  |  |
|                                                    | RSLinx Classic                                              |  |  |  |
|                                                    | FactoryTalk Activation Manager                              |  |  |  |
| Configuration                                      | • Network                                                   |  |  |  |
|                                                    | RSLinx Classic can browse remote subnets                    |  |  |  |
|                                                    | • Server: PLN-CPWE-AS1 (Application Server 1)               |  |  |  |

#### Verification Procedure

|    | Action                                                                                                    | Pass/Fail | Comments                                 |
|----|----------------------------------------------------------------------------------------------------|-----------|------------------------------------------|
| 1. | Verify RSLinx on server PLN-CPWE-AS1 (Application<br>Server 1) can browse/see devices at Levels 0-2 - Cell/Area<br>Zone.                               | PASS      | See Lab Setup for network configuration. |
| 2. | Verify RSLinx Enterprise PLN-CPWE-AS1 (Application<br>Server 1) can poll data [HMI/SCADA Applications] from<br>devices at Levels 0-2 - Cell/Area Zone. | PASS      |                                          |

Test Case 2—CPwE IDC ThinManager Operator Workstations Connectivity Use Case

Use PC at Level 2 - Cell/Area Zone to connect to specified OWS applications in the IDC at Level 3 Site Operations.

## Test Setup

| Part A—Windows RDS Host              |                                                                                                    |
|--------------------------------------|----------------------------------------------------------------------------------------------------|
| Virtual Machine in the IDC—Le        | evel 3-Site Operations                                                                                |
| OS Used                              | Windows Server 2008 R2                                                                                |
| Software                             | Windows Remote Desktop Services (Role)                                                                |
|                                      | FactoryTalk View Site Edition Client                                                                  |
|                                      | FactoryTalk Activation Manager                                                                        |
| Configuration                        | A remote user configured so a specified application (HMI) launches when that user connects (via RDP). |
| Part B—RDP-Windows 7                 |                                                                                                    |
| Virtual Machine in the IDC—Le        |                                                                                                    |
| OS Used                              | Windows 7 Professional                                                                                |
| Software                             | FactoryTalk View Site Edition Client                                                                  |
|                                      | FactoryTalk Activation Manager                                                                        |
|                                      | Desklock                                                                                              |
| Configuration                        | Desklock configured to launch applications(s) and prevent the user from accessing the desktop.        |
| Part C—VDI-Windows 7                 |                                                                                                    |
| Server—Virtual Machine in the        | IDC—Level 3-Site Operations                                                                           |
| OS Used                              | Windows 7 Professional                                                                                |
| Software                             | FactoryTalk View Site Edition Client                                                                  |
|                                      | FactoryTalk Activation Manager                                                                        |
|                                      | • Desklock                                                                                            |
| Configuration                        | Desklock configured to launch applications(s) and prevent the user from accessing the desktop.        |
| Client—PC—Level 2-Cell/Area          | Zone                                                                                                  |
| OS Used                              | Windows 7 Professional                                                                                |
| Software                             | Horizon View Client                                                                                   |
| Part D—VDI-Application Pool configur | ed in Horizon View Connection Server                                                                  |
| Server—Virtual Machine Server        | Farm in the IDC—Level 3-Site Operations                                                               |
| OS Used                              | Windows Server 2008 R2                                                                                |
| Software                             | FactoryTalk Site Edition Client                                                                       |
|                                      | FactoryTalk Activation Manager                                                                        |
| Configuration                        | Application Pool (Server Farm) is configured in<br>Horizon View Server.                               |
|                                      | • Entitlement for a remote user is added to the Application Pool.                                     |
| Client—PC—Level 2-Cell/Area          | Zone                                                                                                  |
| OS Used                              | Windows 7 Professional                                                                                |

| Software                                              | Horizon View Client                        |  |  |
|-------------------------------------------------------|--------------------------------------------|--|--|
| Part E—ThinManager                                    |                                            |  |  |
| ThinManager Server in the IDC—Level 3-Site Operations |                                            |  |  |
| OS Installed                                          | Windows Server 2008 R2                     |  |  |
| Software                                              | ThinManager Server - ThinManager 10.0      |  |  |
| Configuration                                         | Configure Application Link for ThinManager |  |  |
| PC—Level 2-Cell/Area Zone                             |                                            |  |  |
| OS Installed                                          | Windows 7 Professional                     |  |  |
| Software                                              | ThinManager Client - WinTMC 4.0.0          |  |  |

### Verification Procedure

|         | Action                                                                                                    | Pass/Fail | Comments                                                                                                    |
|---------|----------------------------------------------------------------------------------------------------|-----------|----------------------------------------------------------------------------------------------------|
| 1.      | Use Windows RDP to connect to the remote server.                                                                                  | PASS      |                                                                                                    |
| 2.      | Verify when the user connects, the HMI application is launched.                                                                   | PASS      |                                                                                                    |
| 3.      | Verify when the user closes the HMI application, the user is disconnected from the server and logged off.                         | PASS      |                                                                                                    |
| Part B- | RDP-Windows 7                                                                                                    |           |                                                                                                    |
|         | Action                                                                                                    | Pass/Fail | Comments                                                                                                    |
| 1.      | Use Windows RDP to connect to the remote Windows 7 desktop.                                                                       | PASS      |                                                                                                    |
| 2.      | Verify when the user connects, the only item<br>available is Desklock, and there is no access to the<br>remote Windows 7 desktop. | PASS      | <ul> <li>Connection passed but had<br/>issues with Desklock software:</li> <li>Not saving/maintaining its<br/>configuration.</li> <li>Desklock software<br/>troubleshooting exceeds the<br/>scope of this document.</li> </ul> |
| Part C- |                                                                                                    |           |                                                                                                    |
|         | Action                                                                                                    | Pass/Fail | Comments                                                                                                    |
| 1.      | Use Horizon View Client to connect to the remote Windows 7 desktop.                                                               | PASS      |                                                                                                    |
| 2.      | Verify when the user connects, the only item<br>available is Desklock, and there is no access to the<br>remote Windows 7 desktop. | PASS      | <ul> <li>Connection passed but had<br/>issues with Desklock software:</li> <li>Not saving/maintaining its<br/>configuration.</li> <li>Desklock software<br/>troubleshooting exceeds the<br/>scope of this document.</li> </ul> |

|          | Action                                                                                                    | Pass/Fail         | Comments |
|----------|----------------------------------------------------------------------------------------------------|-------------------|----------|
| 1.       | Use Horizon View Client to connect to the remote<br>Horizon View Server. Application Pool applications<br>are visible and available.                       | PASS              |          |
| 2.       | Verify when the user can select and open/run the specified application(s) from the Application Pool.                                                       | PASS              |          |
| Part E-T | 'hinManager                                                                                                    |                   |          |
|          |                                                                                                    |                   |          |
|          | Action                                                                                                    | Pass/Fail         | Comments |
| 1.       | Action<br>Verify the client PC with ThinManager Client (Level<br>2 - Cell/Area Zone) can connect to the ThinManager<br>Server (Level 3 - Site Operations). | Pass/Fail<br>PASS | Comments |

## Test Case 3—CPwE IDC ThinManager Engineering Workstations Connectivity Use Case

Use PC at Level 2 - Cell/Area Zone to connect to specified EWS applications in the IDC at Level 3 Site Operations.

#### Test Setup

| Part A—Windows RDS Host                                         |                                                                                                |  |  |  |
|-----------------------------------------------------------------|------------------------------------------------------------------------------------------------|--|--|--|
| Virtual Machine in the IDC—Level 3-Site Operations              |                                                                                                |  |  |  |
| OS Installed Windows Server 2008 R2                             |                                                                                                |  |  |  |
| Software                                                        | Windows Remote Desktop Services (Role)                                                         |  |  |  |
|                                                                 | FactoryTalk View Studio                                                                        |  |  |  |
|                                                                 | Studio 5000 Logix Designer                                                                     |  |  |  |
|                                                                 | FactoryTalk Activation Manager                                                                 |  |  |  |
| Configuration                                                   | A remote user configured to have full access to the desktop when that user connects (via RDP). |  |  |  |
| Part B—RDP-Windows 7                                            |                                                                                                |  |  |  |
| Part B—KDP-Windows /                                            |                                                                                                |  |  |  |
| Virtual Machine in the IDC—Level 3-Site Operati                 | ons                                                                                            |  |  |  |
|                                                                 | ons Windows 7 Professional                                                                     |  |  |  |
| Virtual Machine in the IDC—Level 3-Site Operati                 |                                                                                                |  |  |  |
| Virtual Machine in the IDC—Level 3-Site Operati<br>OS Installed | Windows 7 Professional                                                                         |  |  |  |
| Virtual Machine in the IDC—Level 3-Site Operati<br>OS Installed | Windows 7 Professional         • FactoryTalk View Studio                                       |  |  |  |
| Virtual Machine in the IDC—Level 3-Site Operati<br>OS Installed | Windows 7 Professional         • FactoryTalk View Studio         • Studio 5000 Logix Designer  |  |  |  |

| Virtual Machine in the IDC—Level 3-Site          | e Operations                                                            |
|--------------------------------------------------|-------------------------------------------------------------------------|
| OS Installed                                     | Windows 7 Professional                                                  |
| Software                                         | FactoryTalk View Studio                                                 |
|                                                  | Studio 5000 Logix Designer                                              |
|                                                  | FactoryTalk Activation Manager                                          |
| Configuration                                    | Desktop Pool is created/configured in Horizon     View Server.          |
|                                                  | • Entitlement for a remote user is added to the Desktop Pool.           |
| PC—Level 2-Cell/Area Zone                        |                                                                         |
| OS Installed                                     | Windows 7 Professional                                                  |
| Software                                         | Horizon View Client                                                     |
| Part D-VDI-Application Pool configured in Horizo | on View Connection Server                                               |
| Virtual Machine Server Farm in the IDC-          | -Level 3-Site Operations                                                |
| OS Installed                                     | Windows Server 2008 R2                                                  |
| Software                                         | FactoryTalk View Studio                                                 |
|                                                  | Studio 5000 Logix Designer                                              |
|                                                  | FactoryTalk Activation Manager                                          |
| Configuration                                    | Application Pool [Server Farm] is configured in<br>Horizon View Server. |
|                                                  | • Entitlement for a remote user is added to the Desktop Pool.           |
| PC—Level 2-Cell/Area Zone                        |                                                                         |
| OS Installed                                     | Windows 7 Professional                                                  |
| Software                                         | Horizon View Client                                                     |
| Part E—ThinManager                               |                                                                         |
| ThinManager Server in the IDC—Level 3            | S-Site Operations                                                       |
| OS Installed                                     | Windows Server 2008 R2                                                  |
| Software                                         | ThinManager Server - ThinManager 10.0                                   |
| Configuration                                    | Default settings for ThinManager Server                                 |
| PC—Level 2-Cell/Area Zone                        | · · · · · · · · · · · · · · · · · · ·                                   |
| OS Installed                                     | Windows 7 Professional                                                  |
| Software                                         | ThinManager Client - WinTMC 4.0.0                                       |

### Verification Procedure

| Part A—Windows RDS Host |                                                  |      |  |  |
|-------------------------|--------------------------------------------------|------|--|--|
|                         | Action Pass/Fail Comments                        |      |  |  |
| 1.                      | Use Windows RDP to connect to the remote server. | PASS |  |  |

| Verify when the user connects, the user has full access to the remote desktop.                                                                   | PASS                                                                                                    |                                                                                                    |  |
|----------------------------------------------------------------------------------------------------|----------------------------------------------------------------------------------------------------|----------------------------------------------------------------------------------------------------|--|
| Part B—RDP-Windows 7                                                                                                    |                                                                                                    |                                                                                                    |  |
| Action                                                                                                    | Pass/Fail                                                                                                    | Comments                                                                                                    |  |
| Use Windows RDP to connect to the remote Windows 7 desktop.                                                                                      | PASS                                                                                                    |                                                                                                    |  |
| Verify when the user connects, the user has full access to the remote desktop.                                                                   | PASS                                                                                                    |                                                                                                    |  |
| /DI-Windows 7                                                                                                    |                                                                                                    |                                                                                                    |  |
| Action                                                                                                    | Pass/Fail                                                                                                    | Comments                                                                                                    |  |
| Use Horizon View Client to connect to the remote<br>Windows 7 desktop in the desktop pool.                                                       | PASS                                                                                                    |                                                                                                    |  |
| Verify when the user connects, the user has full access to the remote desktop.                                                                   | PASS                                                                                                    |                                                                                                    |  |
| VDI-Application Pool configured in Horizon View Connection Serve                                                                                 | er                                                                                                    |                                                                                                    |  |
| Action                                                                                                    | Pass/Fail                                                                                                    | Comments                                                                                                    |  |
| Use Horizon View Client to connect to the remote<br>Horizon View Server. Application Pool applications<br>are visible and available.             | PASS                                                                                                    |                                                                                                    |  |
| Verify when the user can select and open/run the specified application(s) from the Application Pool.                                             | PASS                                                                                                    |                                                                                                    |  |
| Part E—ThinManager                                                                                                    |                                                                                                    |                                                                                                    |  |
| Action                                                                                                    | Pass/Fail                                                                                                    | Comments                                                                                                    |  |
| Verify the client PC with ThinManager Client (Level<br>2 - Cell/Area Zone) can connect to the ThinManager<br>Server (Level 3 - Site Operations). | PASS                                                                                                    |                                                                                                    |  |
|                                                                                                    | access to the remote desktop.CP-Windows 7ActionUse Windows RDP to connect to the remote<br>Windows 7 desktop.Verify when the user connects, the user has full<br>access to the remote desktop.VDI-Windows 7ActionUse Horizon View Client to connect to the remote<br>Windows 7 desktop in the desktop pool.Verify when the user connects, the user has full<br>access to the remote desktop.VDI-Windows 7ActionUse Horizon View Client to connect to the remote<br>Windows 7 desktop in the desktop pool.Verify when the user connects, the user has full<br>access to the remote desktop.VDI-Application Pool configured in Horizon View Connection Serve<br>ActionUse Horizon View Client to connect to the remote<br>Horizon View Server. Application Pool applications<br>are visible and available.Verify when the user can select and open/run the<br>specified application(s) from the Application Pool.ThinManagerVerify the client PC with ThinManager Client (Level<br>2 - Cell/Area Zone) can connect to the ThinManager | access to the remote desktop.Pass/FailActionPass/FailUse Windows RDP to connect to the remote<br>Windows 7 desktop.PASSVerify when the user connects, the user has full<br>access to the remote desktop.PASSVUI-Windows 7PASSActionPass/FailUse Horizon View Client to connect to the remote<br>Windows 7 desktop in the desktop pool.PASSVerify when the user connects, the user has full<br>access to the remote desktop.PASSVUI-Windows 7PASSActionPASSVerify when the user connects, the user has full<br>access to the remote desktop.PASSVUI-Application Pool configured in Horizon View Connection ServerPASSActionPass/FailPASSUse Horizon View Client to connect to the remote<br>Horizon View Server. Application Pool applications<br>are visible and available.PASSVerify when the user can select and open/run the<br>specified application(s) from the Application Pool.PASSVhitManagerPass/FailVerify the client PC with ThinManager Client (Level<br>2 - Cell/Area Zone) can connect to the ThinManagerPASS |  |

## Test Case 4—CPwE IDC Active Directory Connectivity Use Case

Configure Active Directory on a server (VM) in the IDC at Level 3—Site Operations.

### Test Setup

| Active Directory |                                  |
|------------------|----------------------------------|
| OS Installed     | Windows Server 2012              |
| Configuration    | Active Directory Services (Role) |

### Verification Procedure

| Active Directory |  |                                                                                     |           |          |
|------------------|--|-------------------------------------------------------------------------------------|-----------|----------|
|                  |  | Action                                                                              | Pass/Fail | Comments |
| 1.               |  | Verify a user at Level 2 - Cell/Area Zone can authenticate to the Active Directory. | PASS      |          |

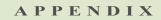

# A

# References

The following documents and web sites are relevant to the *Deploying Industrial Data Center within a Converged Plantwide Ethernet Architecture CRD*:

- Rockwell Automation IDC specification sheet: http://literature.rockwellautomation.com/idc/groups/literature/documents/pp/gsmn-pp001\_-en-p.pdf
- Design Zone for Manufacturing—Converged Plantwide Ethernet: https://www.cisco.com/c/en/us/solutions/enterprise/design-zone-manufacturing/landing\_ettf.html
- Industrial Network Architectures—Converged Plantwide Ethernet: http://www.rockwellautomation.com/global/products-technologies/network-technology/architectures.p age
- Panduit Industrial Products: https://www.panduit.com/en/solutions/industrial-networks-and-IoT.html
- SmartZone Cabinet Specification Sheet: http://www.panduit.com/ccurl/423/887/smartzone-cabinet-pvsp124.pdf?\_ga=2.19373240.1096428009. 1517953389-1567405429.1470069321

### A P P E N D I X

# B

# **Acronyms and Initialisms**

Table B-1 lists the acronyms and initialisms commonly used in CPwE documentation.

#### 1:1 One-to-One AAA Authentication, Authorization, and Accounting AD Microsoft Active Directory AD CS Active Directory Certificate Services AD DS Active Directory Domain Services AES Advanced Encryption Standard ACL Access Control List AH Authentication Header AIA Authority Information Access AMP Advanced Malware Protection AP Access Point ASDM Cisco Adaptive Security Device Manager ASIC Cisco Application-Specific Integrated Circuit ASR Cisco Aggregation Services Router AWG American Wire Gauge BYOD Bring Your Own Device CA Certificate Authority CAPWAP Control and Provisioning of Wireless Access Points CDP CRL Distribution Points CFD Computational Fluid Dynamics $CIP^{TM}$ ODVA, Inc. Common Industrial Protocol CLI Command Line Interface CoA Change of Authorization CPwE Converged Plantwide Ethernet CRAC Computer Room Air Conditioning CRD Cisco Reference Design CRL Certificate Revocation List CSR Certificate Signing Request

#### Table B-1Acronyms and Initialisms

Deploying Industrial Data Center within a Converged Plantwide Ethernet Architecture

#### Table B-1 Acronyms and Initialisms (continued)

| Term    | Description                                                                             |
|---------|-----------------------------------------------------------------------------------------|
| CSSM    | Cisco Smart Software Manager                                                            |
| CTL     | Certificate Trust List                                                                  |
| CVD     | Cisco Validated Design                                                                  |
| DACL    | Downloadable Access Control List                                                        |
| DC      | Domain Controller                                                                       |
| DCF     | Dielectric Conduited Fiber                                                              |
| DHCP    | Dynamic Host Configuration Protocol                                                     |
| DIG     | Design and Implementation Guide                                                         |
| DLR     | Device Level Ring                                                                       |
| DMVPN   | Dynamic Multipoint Virtual Private Network                                              |
| DNS     | Domain Name System                                                                      |
| DPI     | Deep Packet Inspection                                                                  |
| DSRM    | Directory Services Restoration Mode                                                     |
| EAP     | Extensible Authentication Protocol                                                      |
| EAP-TLS | Extensible Authentication Protocol-Transport Layer Security                             |
| EIGRP   | Enhanced Interior Gateway Routing Protocol                                              |
| EMB     | Effective Modal Bandwidth                                                               |
| EMI     | Enterprise Manufacturing Intelligence, ElectroMagnetic Interference                     |
| EO      | Equipment Outlet                                                                        |
| EoIP    | Ethernet over IP                                                                        |
| EPC     | Equalizing Potential Conductor                                                          |
| ERP     | Enterprise Resource Planning                                                            |
| ESP     | Encapsulating Security Protocol                                                         |
| ESR     | Embedded Services Router                                                                |
| FAP     | Fiber Adapter Panel                                                                     |
| FHRP    | First Hop Redundancy Protocols                                                          |
| FIB     | Forwarding Information Base                                                             |
| FQDN    | Fully Qualified Domain Name                                                             |
| FVRF    | Front-door Virtual Route Forwarding                                                     |
| GRE     | Generic Routing Encapsulation                                                           |
| HDPE    | High-Density Polyethylene                                                               |
| HMAC    | Hash Message Authentication Code                                                        |
| HMI     | Human-Machine Interface                                                                 |
| HSRP    | Hot Standby Routing Protocol                                                            |
| IACS    | Industrial Automation and Control System                                                |
| ICS     | Industrial Control System                                                               |
| IDC     | Industrial Data Center                                                                  |
| IDF     | Industrial Distribution Frame                                                           |
| IDMZ    | Industrial Demilitarized Zones                                                          |
| IEC     | International Electrotechnical Commission                                               |
| IES     | Industrial Ethernet Switch (Allen-Bradley <sup>®</sup> Stratix <sup>®</sup> , Cisco IE) |
| IIoT    | Industrial Internet of Things                                                           |
| IKE     | Internet Key Exchange                                                                   |
| IoT     | Internet of Things                                                                      |
|         |                                                                                         |

| Term     | Description                                                         |
|----------|---------------------------------------------------------------------|
| IP       | Internet Protocol                                                   |
| IPDT     | IP Device Tracking                                                  |
| ISAKMP   | Internet Security Association and Key Management Protocol           |
| ISP      | Internet Service Provider                                           |
| ISE      | Cisco Identity Services Engine                                      |
| ISR      | Integrated Service Router                                           |
| IT       | Information Technology                                              |
| LACP     | Link Aggregation Control Protocol                                   |
| LBS      | Location Based Services                                             |
| LIBO     | Lock In/Block Out                                                   |
| LOS      | Loss of Signal                                                      |
| LWAP     | Lightweight Access Point                                            |
| MAB      | MAC Authentication Bypass                                           |
| MAC      | Media Access Control; Moves, Adds, and Changes                      |
| MDF      | Master Distribution Frame                                           |
| MDM      | Mobile Device Management                                            |
| ME       | FactoryTalk View Machine Edition                                    |
| MEC      | Multi-Chassis Ethernet Channel                                      |
| mGRE     | Multipoint Generic Routing Encapsulation                            |
| M.I.C.E. | Mechanical Ingress Chemical/Climatic Electromagnetic (see TIA-1005) |
| MMC      | Microsoft Management Console                                        |
| MnT      | Monitoring Node                                                     |
| MPLS     | Multiprotocol Label Switching                                       |
| MSE      | Mobile Service Engine                                               |
| MSS      | Maximum Segment Size                                                |
| MTTR     | Mean Time to Repair                                                 |
| MTU      | Maximum Transmission Unit                                           |
| NAC      | Network Access Control                                              |
| NAT      | Network Address Translation                                         |
| NDES     | Network Device Enrollment Service                                   |
| NFPA     | National Fired Protection Association                               |
| NHRP     | Next Hop Routing Protocol                                           |
| NOC      | Network Operation Center                                            |
| NPS      | Microsoft Network Policy Server                                     |
| NSF      | Nonstop Forwarding                                                  |
| NSP      | Native Supplicant Profile                                           |
| NTP      | Network Time Protocol                                               |
| OCSP     | Online Certificate Status Protocol                                  |
| OD       | Outer Cable Diameter                                                |
| ODVA     | Open DeviceNet Vendors Association                                  |
| OEE      | Overall Equipment Effectiveness                                     |
| OEM      | Original Equipment Manufacturer                                     |
| OIR      | Online Insertion and Removal                                        |
| OM       | Optical Multimode                                                   |

#### Table B-1 Acronyms and Initialisms (continued)

#### Table B-1Acronyms and Initialisms (continued)

| Term   | Description                                   |
|--------|-----------------------------------------------|
| OpEx   | Operational Expense                           |
| ОТ     | Operational Technology                        |
| OTA    | Over-the-Air                                  |
| OU     | Organizational Unit                           |
| PAC    | Programmable Automation Controller            |
| PAgP   | Port Aggregation Protocol                     |
| PAN    | Policy Administration Node                    |
| PAT    | Port Address Translation                      |
| PC     | Personal Computer                             |
| PCoIP  | PC over IP                                    |
| PCS    | Process Control System                        |
| PEAP   | Protected Extensible Authentication Protocol  |
| PKI    | Public Key Infrastructure                     |
| PNZS   | Physical Network Zone System                  |
| РоЕ    | Power over Ethernet                           |
| POU    | Power Outlet Unit                             |
| PSK    | Pre-Shared Key                                |
| PSN    | Policy Service Node                           |
| РТР    | Precision Time Protocol                       |
| RA     | Registration Authority                        |
| RADIUS | Remote Authentication Dial-In User Service    |
| RAS    | Remote Access Server                          |
| RD     | Route Descriptor                              |
| RDG    | Remote Desktop Gateway                        |
| RDP    | Remote Desktop Protocol                       |
| RDS    | Remote Desktop Services                       |
| REP    | Resiliency Ethernet Prottocol                 |
| RIB    | Routing Information Base                      |
| RPI    | Requested Packet Interval                     |
| RSSI   | Received Signal Strength Indication           |
| RTT    | Round Trip Time                               |
| RU     | Rack Unit                                     |
| SA     | Security Association                          |
| SaaS   | Software-as-a-Service                         |
| SCEP   | Simple Certificate Enrollment Protocol        |
| SE     | FactoryTalk View Site Edition                 |
| SFP    | Small Form Factor Pluggable                   |
| SHA    | Secure Hash Standard                          |
| SIG    | Secure Internet Gateway                       |
| SNR    | Signal to Noise Ratio                         |
| SPW    | Software Provisioning Wizard                  |
| SSID   | Service Set Identifier                        |
| SSO    | Stateful Switch Over                          |
| STP    | Shielded Twisted Pair; Spanning Tree Protocol |

| Term | Description                            |
|------|----------------------------------------|
| SVI  | Switched Virtual Interface             |
| SYN  | Synchronization                        |
| TIA  | Telecommunication Industry Association |
| ТСР  | Transmission Control Protocol          |
| TLS  | Transport Layer Security               |
| TSB  | TIA Technical Services Bulletin        |
| UCS  | Cisco Unified Computing System         |
| UDP  | User Datagram Protocol                 |
| UPS  | Uninterruptable Powr Supply            |
| UTP  | Unshielded Twisted Pair                |
| VDI  | Virtual Desktop Infrastructure         |
| VFD  | Variable Frequency Drive               |
| VLAN | Virtual Local Area Network             |
| VM   | Virtual Machine                        |
| VNC  | Virtual Network Computing              |
| VPN  | Virtual Private Network                |
| VRF  | Virtual Route Forwarding               |
| VRRP | Virtual Router Redundancy Protocol     |
| VSL  | Virtual Switching Link                 |
| VSS  | Virtual Switching System               |
| WAN  | Wide Area Network                      |
| WGB  | Work Group Bridge                      |
| wIPS | wireless Intrusion Prevention Service  |
| WLAN | Wireless LAN                           |
| WLC  | Cisco Wireless LAN Controller          |
| WSA  | Cisco Web Security Appliance           |
| ZFW  | Zone-Based Policy Firewall             |

#### Table B-1 Acronyms and Initialisms (continued)

C

APPENDIX

# About the Cisco Validated Design (CVD) Program

Converged Plantwide Ethernet (CPwE) is a collection of tested and validated architectures developed by subject matter authorities at Cisco and Rockwell Automation which follows the Cisco Validated Design (CVD) program.

CVDs provide the foundation for systems design based on common use cases or current engineering system priorities. They incorporate a broad set of technologies, features, and applications to address customer needs. Each one has been comprehensively tested and documented by engineers to help achieve faster, more reliable, and fully predictable deployment.

The CVD process is comprehensive and focuses on solving business problems for customers and documenting these solutions. The process consists of the following steps:

- Requirements are gathered from a broad base of customers to devise a set of use cases that will fulfill these business needs.
- Network architectures are designed or extended to provide the functionality necessary to enable these use cases, and any missing functionality is relayed back to the appropriate product development team(s).
- Detailed test plans are developed based on the architecture designs to validate the proposed solution, with an emphasis on feature and platform interaction across the system. These tests generally consist of functionality, resiliency, scale, and performance characterization.
- All parties contribute to the development of the CVD guide, which covers both design recommendations and implementation of the solution based on the testing outcomes.

Within the CVD program, Cisco also provides Cisco Reference Designs (CRDs) that follow the CVD process but focus on reference designs developed around specific sets of priority use cases. The scope of CRD testing typically focuses on solution functional verification with limited scale.

For more information about the CVD program, please see the Cisco Validated Designs at the following URL:: https://www.cisco.com/c/en/us/solutions/enterprise/validated-design-program/index.html

Panduit Corp. is a world-class provider of engineered, flexible, end-to-end electrical and network connectivity infrastructure solutions that provides businesses with the ability to keep pace with a connected world. Our robust partner ecosystem, global staff, and unmatched service and support make Panduit a valuable and trusted partner.

www.panduit.com

US and Canada: Panduit Corp. World Headquarters 18900 Panduit Drive Tinley Park, IL 60487 iai@panduit.com Tel. 708.532.1800 SmartZone is a trademark of Panduit Asia Pacific: One Temasek Avenue #09-01 Millenia Tower 039192 Singapore Tel. 65 6305 7555 Europe/Middle East/Africa: Panduit Corp. West World Westgate London W5 1XP Q United Kingdom Tel. +44 (0) 20 8601 7219 Latin America: Panduit Corp. Periférico Pte Manuel Gómez Morin #7225 - A Guadalajara Jalisco 45010 MEXICO Tel. (33) 3777 6000

Cisco is the worldwide leader in networking that transforms how people connect, communicate and collaborate. Information about Cisco can be found at www.cisco.com. For ongoing news, please go to http://newsroom.cisco.com. Cisco equipment in Europe is supplied by Cisco Systems International BV, a wholly owned subsidiary of Cisco Systems, Inc.

#### www.cisco.com

Americas HeadquartersAsia Pacific HeadquartersEurope HeadquartersCisco Systems, Inc.Cisco Systems (USA) Pte. Ltd.Cisco Systems International BVSan Jose, CASingaporeAmsterdam, The NetherlandsCisco has more than 200 offices worldwide. Addresses, phone numbers, and fax numbers are listed on the Cisco Website at www.cisco.com/go/offices.

Cisco and the Cisco logo are trademarks or registered trademarks of Cisco and/or its affiliates in the U.S. and other countries. To view a list of Cisco trademarks, go to this URL: www.cisco.com/go/trademarks. Third-party trademarks mentioned are the property of their respective owners. The use of the word partner does not imply a partnership relationship between Cisco and any other company. (1721R)

Rockwell Automation is a leading provider of power, control and information solutions that enable customers to be more productive and the world more sustainable. In support of smart manufacturing concepts, Rockwell Automation helps customers maximize value and prepare for their future by building a Connected Enterprise.

#### www.rockwellautomation.com

Americas: Rockwell Automation 1201 South Second Street Milwaukee, WI 53204-2496 USA Tel: (1) 414.382.2000 Fax: (1) 414.382.4444 Asia Pacific: Rockwell Automation Level 14, Core F, Cyberport 3 100 Cyberport Road, Hong Kong Tel: (852) 2887 4788 Fax: (852) 2508 1846 Europe/Middle East/Africa: Rockwell Automation NV, Pegasus Park, De Kleetlaan 12a 1831 Diegem, Belgium Tel: (32) 2 663 0600 Fax: (32) 2 663 0640

Allen-Bradley, FactoryTalk, PlantPAx, ProductionCentre, Rockwell Automation, RSLinx, Stratix, Studio 5000 Logix Designer, ThinManager, and ThinManager Relevance are trademarks of Rockwell Automation, Inc.

Trademarks not belonging to Rockwell Automation are property of their respective companies.

CIP and EtherNet/IP are trademarks of ODVA, Inc.

© 2018 Cisco Systems, Inc., Panduit Corp. and Rockwell Automation, Inc. and all rights reserved.

Publication ENET-TD014B-EN-P May 2018